## **Sistema de Notificaciones Telemáticas**

Módulo PNT (Procedimientos no telemáticos)

*José Ignacio Cortés Santos Dirección General de Política Digital Consejería de Economía, Hacienda y Administración Pública*

*Sevilla, 25 de Enero de 2019*

## **ÍNDICE**

2

**I Concepto y definiciones II Normativa aplicable III Abonados y buzones IV Notific@-PNT V PNT. Perfil Administrador VI PNT. Perfil Redactor VII PNT. Perfil Consultor**

### Notific@. Definición

## • **¿Qué es?**

– Es un sistema informático para el envío y gestión de notificaciones fehacientes, con generación de evidencias comprobables de la entrega por el emisor y la recepción por el destinatario, conforme a la normativa vigente.

La notificación se realiza mediante la puesta a disposición del documento electrónico a través de una dirección electrónica habilitada (conocida como "web de abonado").

• ¿Cuál es la dirección electrónica habilitada?

http://www.andaluciajunta.es/notificaciones

#### Notific@. Fases de un proceso de notificación

**Proceso de admisión:** Entrada al sistema de lotes o remesas de notificaciones provenientes de una entidad determinada.

**Proceso de puesta a disposición:** Tratamiento que procesa la remesa y deposita cada notificación incluída en el buzón del destinatario.

4

**Proceso de entrega:** El destinatario podrá acceder a una notificación particular durante 10 días naturales.

### Notific@. Definiciones (I)

- **Entidad emisora:** Organismos con personalidad jurídica propia que constituyen los clientes del servicio de notificaciones electrónicas de la Junta de Andalucía. Son los encargados de enviar remesas de notificaciones. Se requiere su alta previa en el Sistema. Se identifican mediante un certificado electrónico único para la Entidad Emisora.
- **Prestador de Servicios de notificación:** Sistema informático encargado de recibir remesas de notificaciones y ponerlas a disposición del usuario durante 10 días naturales. Provee el buzón del interesado y genera las evidencias de recepción de remesa, puesta a disposición de notificaciones, acceso a las mismas o rechazo a las mismas por voluntad del interesado o por caducidad.
- **Usuario:** Persona física o representante de persona jurídica receptora de las notificaciones. Dispone de un buzón único para el acceso a las mismas. Se identifica ante el sistema mediante el uso de un certificado electrónico.

### Notific@. Definiciones (II)

- **Servicio:** Las notificaciones emitidas por una entidad emisora se categorizan en función de su naturaleza en "servicios". Para la recepción de notificaciones por parte de los usuarios, se requiere la "suscripción" de los destinatarios a estos servicios.
- **Remesa de notificaciones:** Una remesa es un conjunto o lote de notificaciones que envía una entidad emisora al Sistema para su puesta a disposición. Puede incluir una o más notificaciones, pero siempre de un determinado servicio. Se generan evidencias de la entrega de cada remesa.
- **Puesta a disposición:** Consiste en el tratamiento de cada remesa y puesta a disposición de cada notificación en el buzón del usuario. Se generan evidencias de este hecho.
- **Proceso de entrega:** El Sistema dispone de una interfaz web desde la que un abonado, previa identificación mediante certificado electrónico accede al contenido de una notificación (mediante el uso de una firma electrónica). Se generan evidencias del proceso de acceso. En caso de transcurrir el tiempo de puesta a disposición sin acceso por parte del abonado, la notificación pasa a un estado de **rechazada**.

#### Notific@. Avisos

Notific@ puede generar dos tipos de avisos, en función de los datos proporcionados durante la suscripción del abonado:

- **Correo electrónico:** El Sistema envía un correo electrónico por cada puesta a disposición de una notificación a la dirección de correo electrónico proporcionada (**obligatorio**). Además se envía un correo electrónico recordatorio al usuario por cada notificación que tenga pendiente de lectura hasta su lectura, rechazo o caducidad.
- **SMS:** El Sistema envía un mensaje corto (SMS) por cada puesta a disposición de una notificación al teléfono móvil del abonado proporcionado para este efecto (**opcional**).

#### Aviso de Notificación vía SMS

 $\mathcal P$ 

6

Hola <NombreAbonado>, has recibido una notificación de <EntidadEmisora> en el servicio <NombreServicio> con asunto : <TitulodelAsunto>

#### Aviso de Notificación vía email

Asunto: AVISO DE NOTIFICACIONES TELEMÁTICAS DE LA IUNTA DE ANDALUCÍA De: notificaciones@iuntadeandalucia.es Fecha: 24/01/2019 12:35 Para: josei.cortes@juntadeandalucia.es

#### Aviso de puesta a disposición

JOSE IGNACIO CORTES SANTOS ha recibido una notificación:

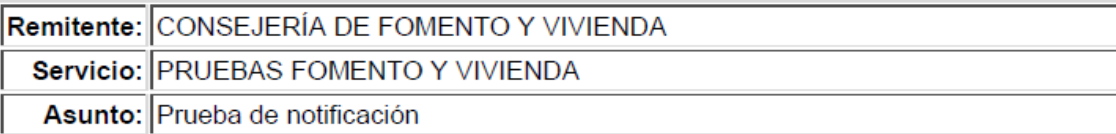

Puede leerla accediendo a la web de abonado del sistema de notificaciones telemáticas de la Junta de Andalucía en la dirección http://www.andaluciajunta.es/notificaciones La notificación caducará el próximo día 03-02-2019.

Para el acceso al sistema y a las notificaciones se requiere disponer de un certificado electrónico válido de persona física admitido por la Junta de Andalucía.

Tiene a su disposición un servicio de atención y soporte en el Centro de Información y Servicios (CEIS) de la Consejería de Economía, Hacienda y Administración Pública, accesible mediante el apartado 'Soporte técnico y ayuda' de la web de abonado del sistema. El horario de prestación del servicio es, de lunes a viernes, de 08:00 a 20:00 horas y sábados de 08:00 a 15:00 horas, salvo fiestas Nacionales y Autonómicas. Los días 24, 31 de diciembre y 5 de enero el horario es de 08:00 a 15:00 horas, salvo en domingos.

Este es un mensaje generado automáticamente. Por favor, no responda a este mensaje.

#### Página inicial de Notific@

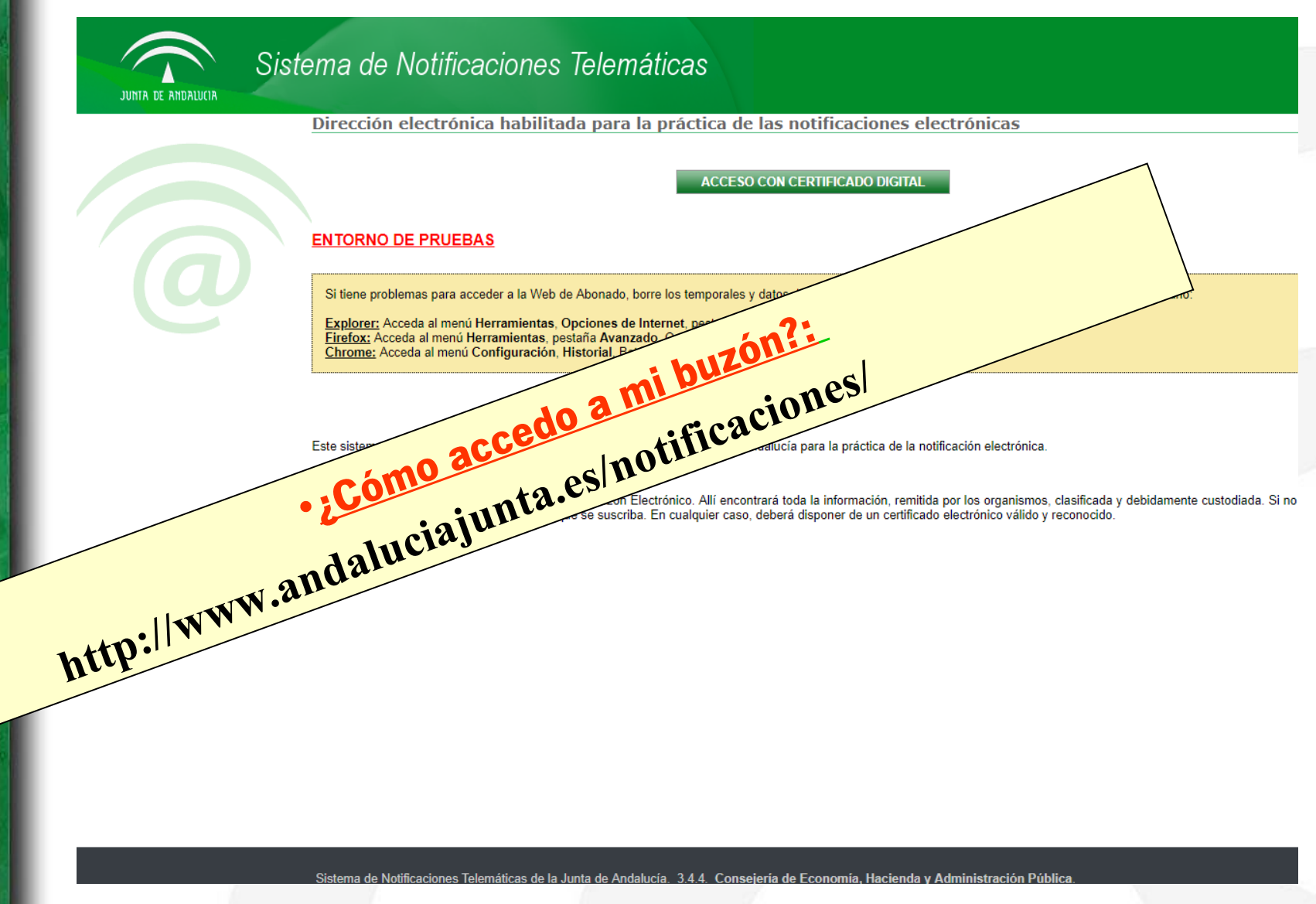

#### Selección de certificado

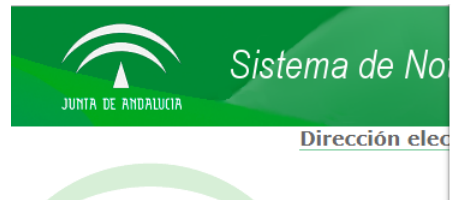

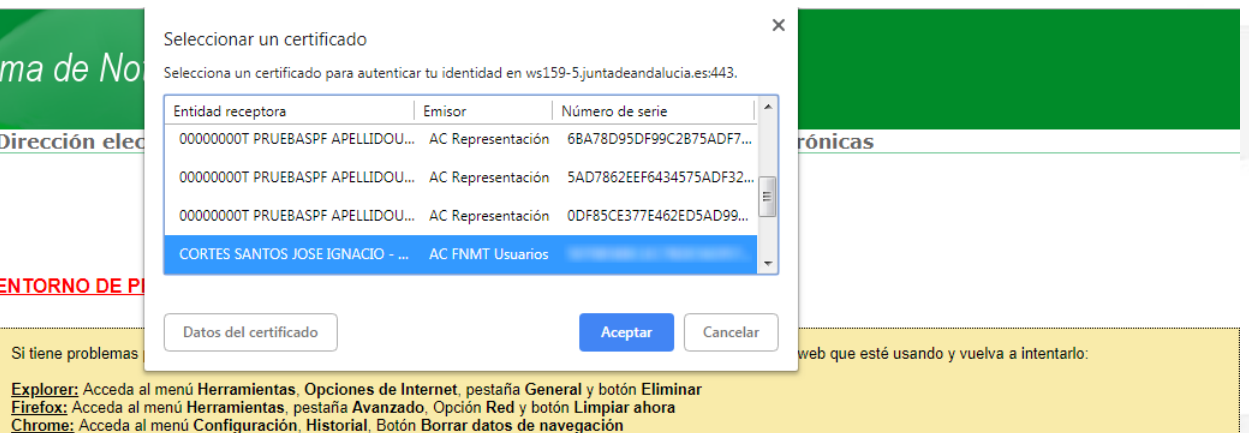

Este sistema está a disposición de las Consejerías y entidades de la Junta de Andalucía para la práctica de la notificación electrónica.

#### ¿Qué puede hacer?

Acceda al sistema para entrar desde Internet a su Buzón Electrónico. Allí encontrará toda la información, remitida por los organismos, clasificada y debidamente custodiada. Si no se<br>encuentra registrado, el sistema le soli

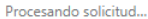

rciones Telemáticas de la Junta de Andalucía. 3.4.4. Co<mark>nsejería de Economía, Hacienda y Administración Pública.</mark><br>Accesibilidad | Soporte técnico y ayuda

#### Selección de certificado

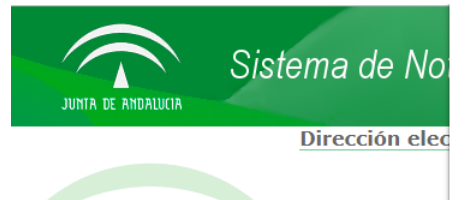

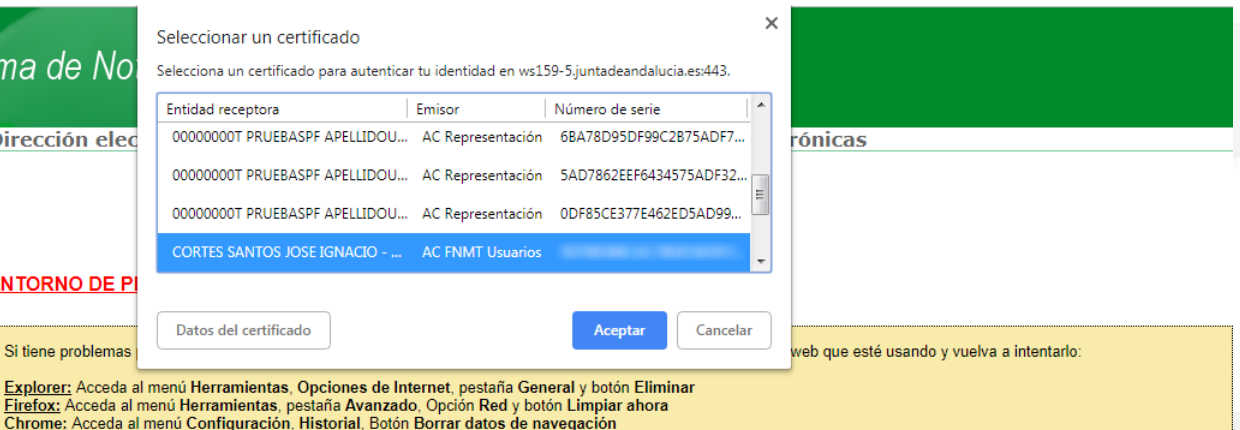

Este sistema está a disposición de las Consejerías y entidades de la Junta de Andalucía para la práctica de la notificación electrónica.

#### ¿Qué puede hacer?

Acceda al sistema para entrar desde Internet a su Buzón Electrónico. Allí encontrará toda la información, remitida por los organismos, clasificada y debidamente custodiada. Si no se<br>encuentra registrado, el sistema le soli

#### **Buzón Notific@**

#### Sistema de Notificaciones Telemáticas

JUNTA DE ANDALUCIA

**Ta Mis notificaciones** 

**Mis opciones** 

Mapa del sitio

Contactar

<sup>4</sup> Ayuda

**El** Salir

Suscribirse a un servicio

 $\hat{\mathbf{a}}$  Inicio

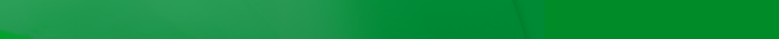

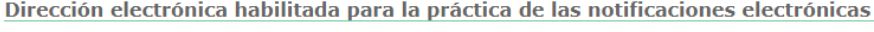

#### Actualmente tiene una notificación sin leer.

Seleccione la opción "Mis notificaciones" para acceder a sus notificaciones. Si todavía no se ha suscrito a ningún servicio puede hacerlo pulsando sobre el icono <sup>22</sup> que aparece en el menú.

Desde el menú que se muestra en marco superior podrá realizar las siguientes acciones:

#### Acceder a sus notificaciones

Pulsando sobre el menú de la izquierda podrá acceder a los diferentes servicios suscritos para leer sus notificaciones recibidas.

#### Suscribirse a un servicio

Desde esta opción podrá suscribirse a los diferentes servicios o procedimientos habilitados por la Junta de Andalucía y sus organismos emisores para la recepción de notificaciones por vía telemática.

#### Acceder al menú de opciones

Desde aquí podrá modificar sus datos personales, suscribirse o darse de baja de un servicio, contactar con soporte, etc.

#### Acceder a la página de ayuda

Pulse la opción si tiene alguna duda de como utilizar la aplicación Web.

#### Salir de la aplicación

#### Sistema de Notificaciones Telemáticas de la Junta de Andalucía. 3.4.4. Conseiería de Economía. Hacienda y Administración Pública

| 3

**Bienvenid@ JOSE IGNACIO CORTES SANTO** 

## Buzón Notific@ - Notificaciones recibidas

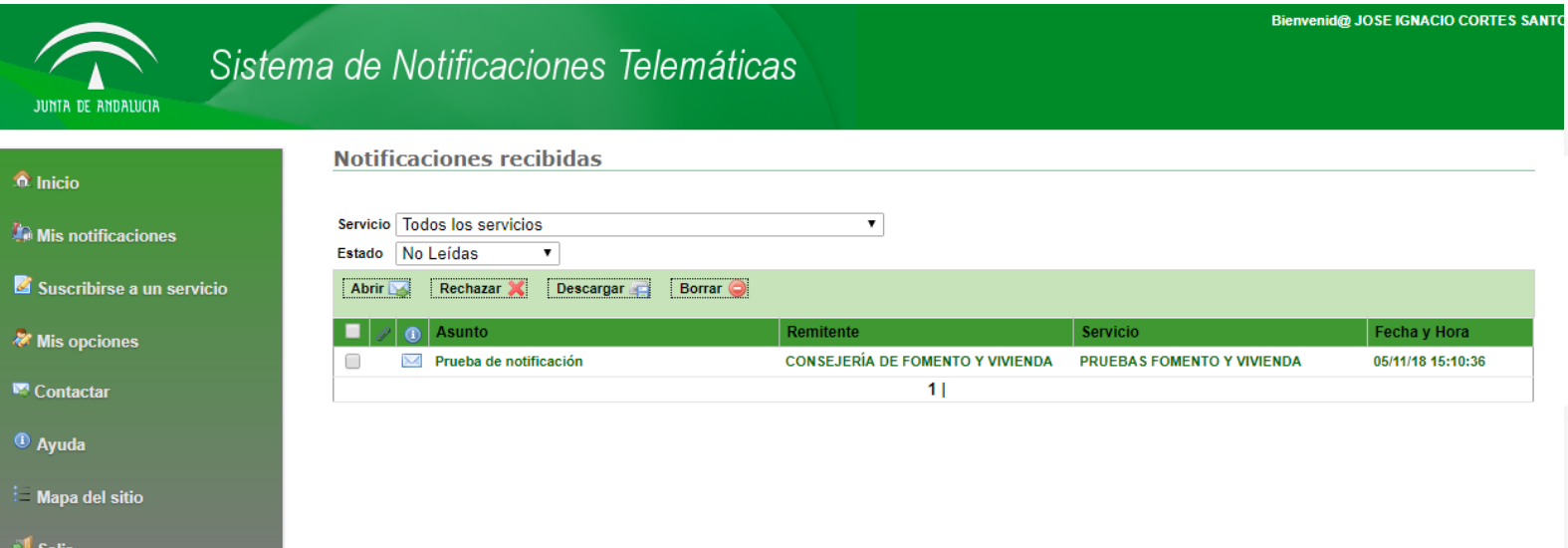

## Buzón Notific@ - Comparecencia de notificación

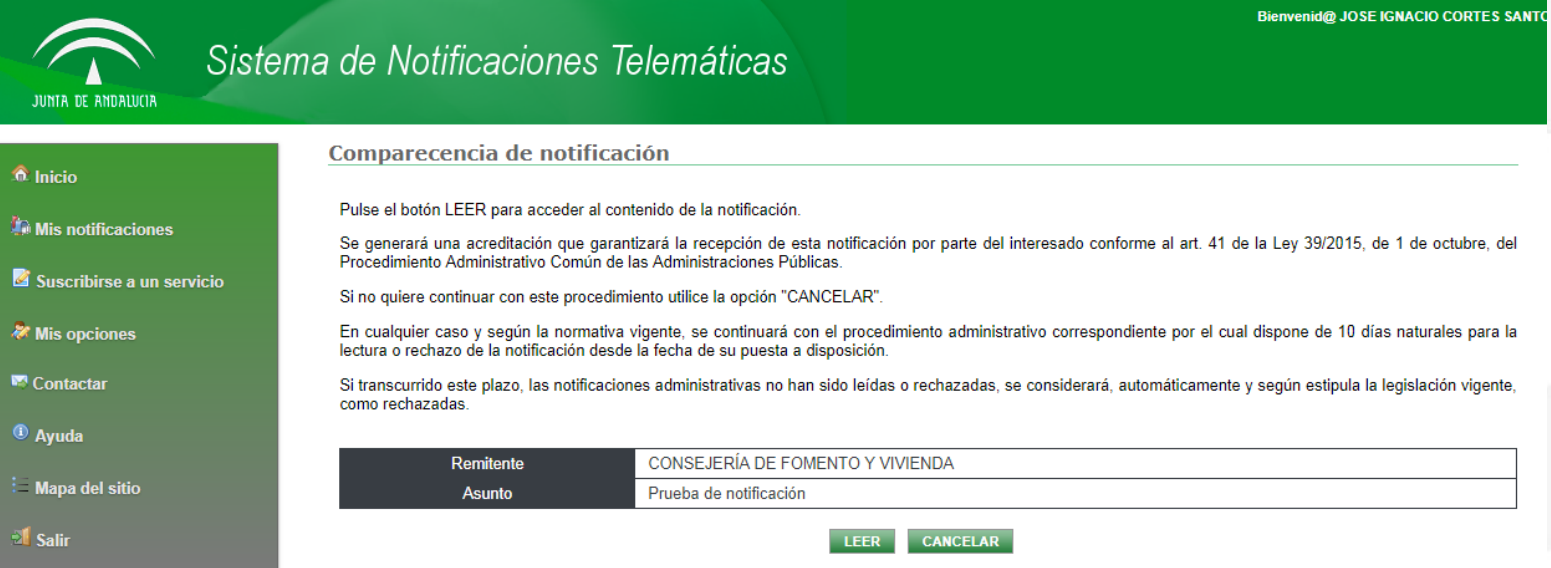

iistración Públic ría de Fconomía. Hacienda v Cons

### **Buzón Notific@ - Notificación**

#### Sistema de Notificaciones Telemáticas

#### JUNTA DE A

 $\hat{a}$  Inicio

**Community** Suscri

**&** Mis op **N** Contac <sup>4</sup> Ayuda

: Mapa **El** Salir

#### Notificación de CONSEJERÍA DE FOMENTO Y VIVIENDA

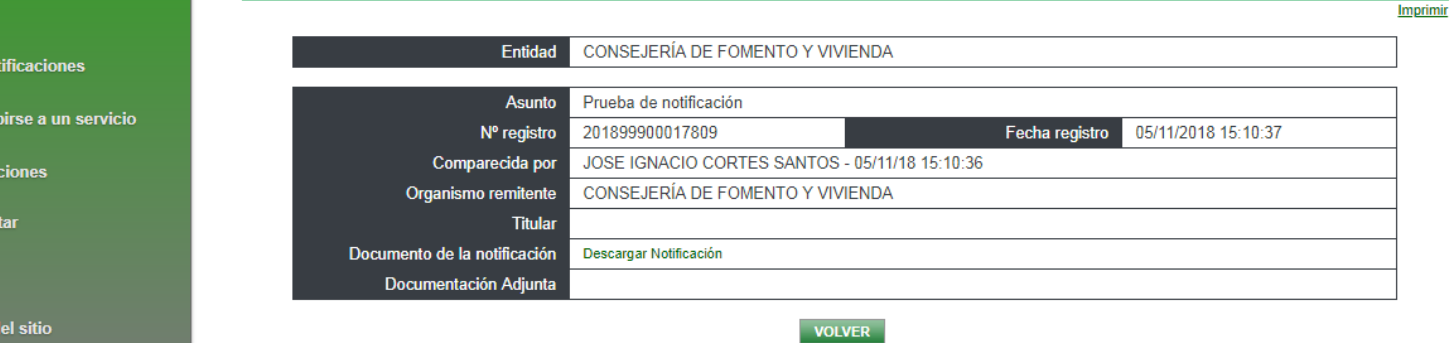

Sistema de Notificaciones Tel de la Junta de Andalucía. 3.4.4. Consejería de Economía. Hacienda y Administración Públic

**Bienvenid@ JOSE IGNACIO CORTES SANTO** 

# **ÍNDICE**

**I Concepto y definiciones II Normativa aplicable III Abonados y buzones IV Notific@-PNT V PNT. Perfil Administrador VI PNT. Perfil Redactor VII PNT. Perfil Consultor**

#### Notific@. Normativa (I)

**Ley 68/2008**, de 26 de febrero, por el que se suprime la aportación de la fotocopia de los documentos identificativos oficiales y del certificado de empadronamiento en los procedimientos administrativos de la Administración de la Junta de Andalucía y se establece la sede electrónica para la práctica de la notificación electrónica:

- Art. 4: Se establece la sede electrónica en la siguiente dirección para las personas que manifiesten su voluntad de ser notificados por esta vía: [http://www.andaluciajunta.es/notificaciones.](http://www.andaluciajunta.es/notificaciones)
- Art. 5: El interesado podrá derogar su voluntad de notificación telemática. El Sistema guardará evidencias de acceso a las notificaciones y de puesta a disposición. A los diez días de puesta a disposición sin lectura se considerará **rechazada**.

#### Notific@. Normativa (II)

**Ley 9/2007**, de 22 de octubre, de la Administración de la Junta de Andalucía:

• Art. 113: Sólo se podrá notificar al interesado por esta vía si ha manifestado su consentimiento como vía preferente de notificación. Podrá revocar este consentimiento posteriormente.

**Ley 11/2007**, de 22 de junio, de acceso electrónico de los ciudadanos a los Servicios Públicos:

• Art. 28: Para notificación electrónica se requerirá consentimiento del interesado indicando este medio de notificación como preferente. El sistema guardará evidencias de puesta a disposición de la notificación que podrá ser accedida en el plazo de diez días naturales. Pasado este tiempo, la notificación se entenderá **rechazada**.

#### Notific@. Normativa (III)

**Decreto 183/2003**, de 24 de junio, por el que se regula la información y atención al ciudadano y la tramitación de procedimientos administrativos por medios electrónicos (Internet):

• Art. 15: Para notificación electrónica se requerirá consentimiento del interesado indicando este medio de notificación como preferente. El sistema guardará evidencias de puesta a disposición de la notificación que podrá ser accedida en el plazo de diez días naturales. Pasado este tiempo, la notificación se entenderá **rechazada**.

### Notific@. Normativa (IV)

**Ley 39/2015**, de 1 de octubre, del Procedimiento Administrativo Común de las Administraciones Públicas

- Art. 40: Notificación.
- Art. 41: Condiciones generales para la práctica de las notificaciones.
- Art. 42: Práctica de las notificaciones en papel
- Art. 43: Práctica de las notificaciones a través de medios electrónicos
- Art. 44: Notificación infructuosa*.*
- Art. 45: Publicación.
- Art. 46: Indicación de notificaciones y publicaciones

# **ÍNDICE**

**I Concepto y definiciones II Normativa aplicable III Abonados y buzones IV Notific@-PNT V PNT. Perfil Administrador VI PNT. Perfil Redactor VII PNT. Perfil Consultor**

## Identificación de un abonado

- **Persona física:**
	- **DNI / NIE**
- **Persona física representante de persona jurídica:** – **DNI / NIE + NIF**
- **Persona jurídica:**
	- **NIF**

#### Buzones accesibles por un abonado

- **Persona física (certificado de persona física):**
	- **Acceso al buzón de notificaciones enviadas a su DNI/NIE.**
- **Persona física representante de persona jurídica (certificado de representante de persona jurídica)**
	- **Acceso al buzón de notificaciones enviadas al abonado representante: DNI/NIE+NIF**
	- **Acceso al buzón de notificaciones enviadas a la entidad representada: NIF**

**Las notificaciones remitidas a un abonado "persona jurídica" podrán ser accedidas por cualquier persona física que disponga de certificado electrónico de representante de dicha persona jurídica.**

# **ÍNDICE**

**I Concepto y definiciones II Normativa aplicable III Abonados y buzones IV Notific@-PNT V PNT. Perfil Administrador VI PNT. Perfil Redactor VII PNT. Perfil Consultor**

## Notific@-PNT. Introducción

#### • **¿Qué es?**

– Es un módulo web de gestión desarrollado como parte del Sistema de Notificaciones de la Junta de Andalucía (Notific@) que permite el alta de abonados y envío de notificaciones de forma manual para aquellos servicios que no estén telematizados, esto es, que no dispongan de un tramitador o aplicación informática integrada con Notific@

#### • **Perfiles de usuario**

- Administrador de servicio (Máximo 2 por servicio).
- Redactor
- Consultor

#### • **Operaciones Permitidas**

- Abonados: Consulta de abonados (Consultor)
- Abonados: Alta de abonados (Redactor)
- Gestión de Notificaciones: Consulta de notificaciones (Consultor)
- Gestión de Notificaciones: Envío de notificaciones (Redactor)
- Gestión de servicios y redactores (Administrador)

#### • **¿Cómo se accede?**

- Con certificado digital de persona física o empleado público.
- Mediante usuario corporativo: LDAP/Sirhus

## • **¿Cuál es el punto de acceso?**

http://extranet.chap.junta-andalucia.es/sntja-pnt/login!input.action

#### Notific@-PNT. Características

#### • **¿Quién puede acceder?**

– Las personas dadas de alta como Administrador de la Plataforma, Administrador de servicio, Redactor o Consultor.

#### • **¿Qué funciones tiene el consultor?**

- Perfil destinado a la consulta de notificaciones y abonados.
- Se pueden definir tantos consultores como determine el administrador del servicio.
- Un consultor puede tener asociados varios servicios.
- Puede consultar notificaciones a servicios telemáticos y no telemáticos.
- Puede obtener un informe de una notificación emitida, en formato pdf verificable con HCV y en formato ENIDOC.

#### • **¿Qué funciones tiene el redactor?**

- Perfil destinado al envío y consulta de notificaciones y abonados.
- Se pueden definir tantos redactores como determine el administrador del servicio.
- Un redactor puede tener asociados varios servicios.
- Puede consultar y enviar notificaciones a servicios telemáticos y no telemáticos.
- Puede obtener un informe de una notificación emitida, en formato pdf verificable con HCV y en formato ENIDOC.

#### • **¿Qué funciones tiene el administrador de servicio?**

- Además de las funciones de redactor, puede gestionar los redactores (alta, baja y modificaciones) de los servicios
- Gestión de los códigos DIR3 y RPA asociados a un determinado servicio.
- Se pueden definir un máximo de 2 administradores por servicio.
- Un administrador puede tener asociados varios servicios.
- El alta de un administrador de servicio debe solicitarse a través de un formulario.

#### • **Requisitos para el envío de notificaciones**

- Se puede definir un sólo destinatario o varios (circular).
- Obligatoriedad de especificar el código DIR3 del órgano que envía la notificación
- Obligatoriedad de especificar el código RPA del procedimiento asociado a la notificación.
- La notificación consta de un único fichero pdf o de un documento ENIDOC, en cuyo caso se toman los metadatos y se incluyen en la notificación.
- Permite definir una dirección adicional de correo electrónico y/o teléfono móvil adicional para el envío de avisos.

#### Notific@-PNT. Sistema de avisos

- **¿Cómo se comunican los cambios de estado de una notificación?**
	- Mediante correo electrónico.

#### • **¿Qué cambios de estado se comunican?**

- Puesta a disposición
- Lectura de la notificación
- Rechazo de la notificación
- Caducidad de la notificación.

#### • **¿A qué correos electrónicos se comunica?**

- Al correo indicado para el servicio concreto (Gestión de servicios => Editar servicio)
- Al correo del redactor que envió la notificación (Gestión de servicios => Consulta de redactores)
- Al correo indicado en el momento de enviar la notificación (Gestión de notificaciones => Envío de notificación)

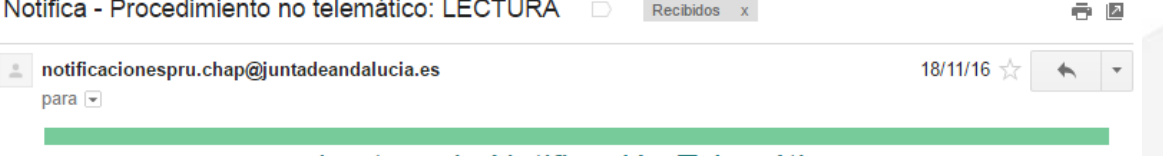

#### Lectura de Notificación Telemática

Le informamos que el abonado 00000000T - JOSE IGNACIO CORTES SANTOS ha leido una notificación:

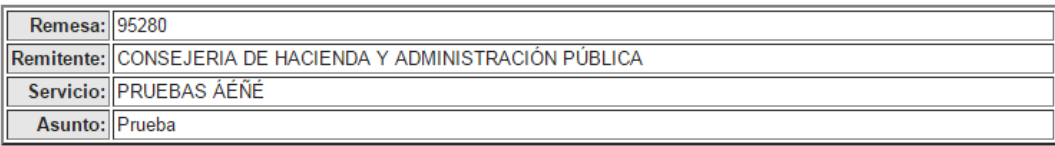

Este es un mensaje generado automáticamente. Por favor, no responda a este mensaje.

#### Novedades PNT v1.5

- **Mejoras en la interfaz de usuario**
- **Mejoras en el control de errores**
- **Añadida la administración de códigos RPA para cada servicio.**
- **Añadido el perfil consultor de un redactor.**
- **Añadido campo "Código de Expediente Normalizado"**
- **Mejoras en las opciones de búsqueda de notificaciones**
- **Cambios en la generación del informe de una notificación**
- **Control del tamaño máximo de fichero a notificar (15Mb) y del formato (pdf o ENI).**

## Notific@-PNT. Formulario Administrador de Servicio

SISTEMA DE NOTIFICACIONES TELEMÁTICAS

ALTA/BAJA DE ADMINISTRADOR/A DE SERVICIO

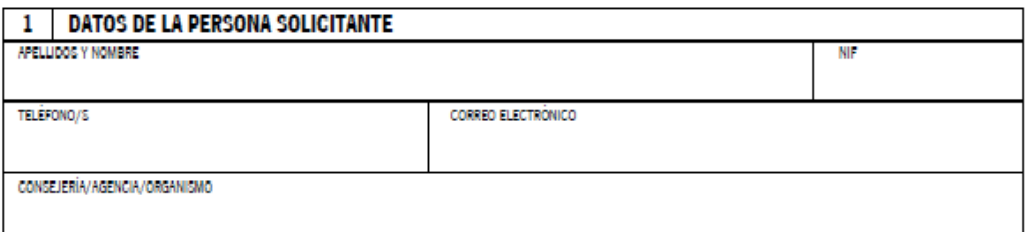

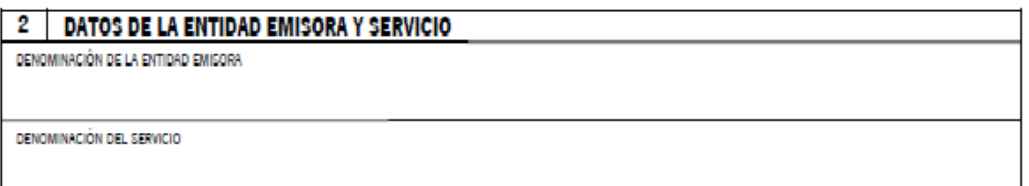

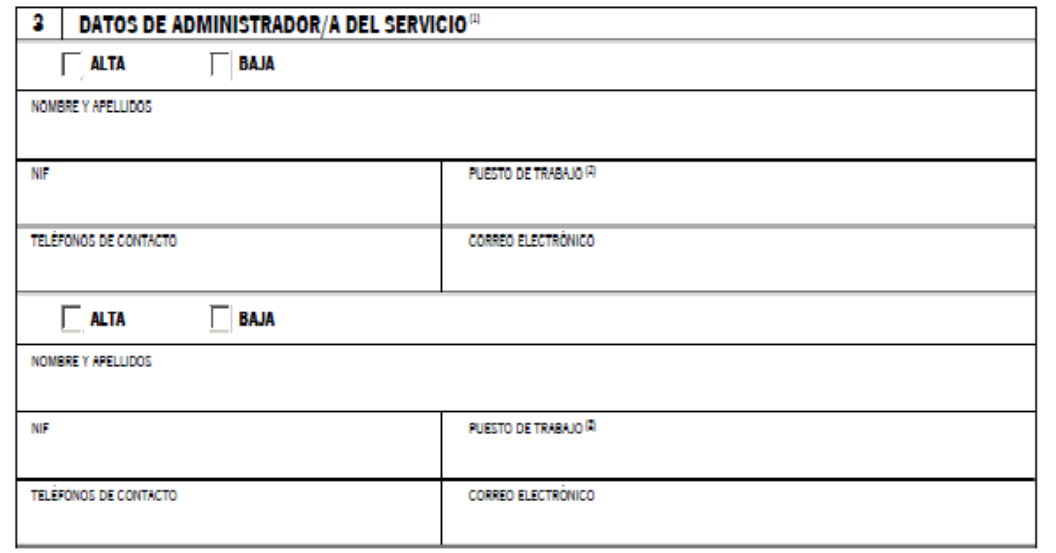

#### **Notific@-PNT. Acceso**

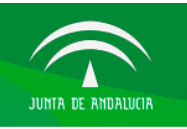

Sistema de Notificaciones Telemáticas

Gestión de notificaciones para procedimientos no integrados con el Sistema de Notificaciones Telemáticas

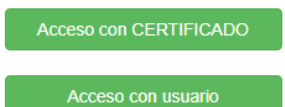

Sistema de Notificaciones Telemáticas de la Junta de Andalucía. Consejería de Economía, Hacienda y Administración Pública. Notific@ PNT 1.5

31

# **ÍNDICE**

**I Concepto y definiciones II Normativa aplicable III Abonados y buzones IV Notific@-PNT V PNT. Perfil Administrador VI PNT. Perfil Redactor VII PNT. Perfil Consultor**

### Notific@-PNT. Perfil Administrador de servicio

Sistema de Notificaciones **Telemáticas** Gestión de Notificaciones Gestión de Abonados Gestión de Servicios Fecha y hora de último acceso: 05/01/2017 11:10:37 Servicios asociados al redactor **Entidad Emisora:** ORGANISMO GENERICO Servicio: 87 - PRUEBAS URL de soporte: http://www.google.es **Contacto Administradores:** ALEJANDRO ROMÁN MÁRQUEZ -@connectis-gs.es - 612341234 Sistema de Notificaciones **Telemáticas** JUNIA DE ANDALUCIA ALEJANDRO ROMÁN MÁRQUEZ - TIL 1972). SALIR Gestión de Notificaciones Gestión de Abonados Gestión de Servicios 5 Ene 2017 14:00 pm Gestión de Abonados **Gestión de Servicios** Gestión de Notificaciones Alta de Redactor Alta de Abonado Envío Notificación Consulta de Redactores Consulta de Abonados Consulta de **Editar Servicio Notificaciones** Servicios Asociados

## Notific@-PNT. Alta de redactor (I)

Alta redactor

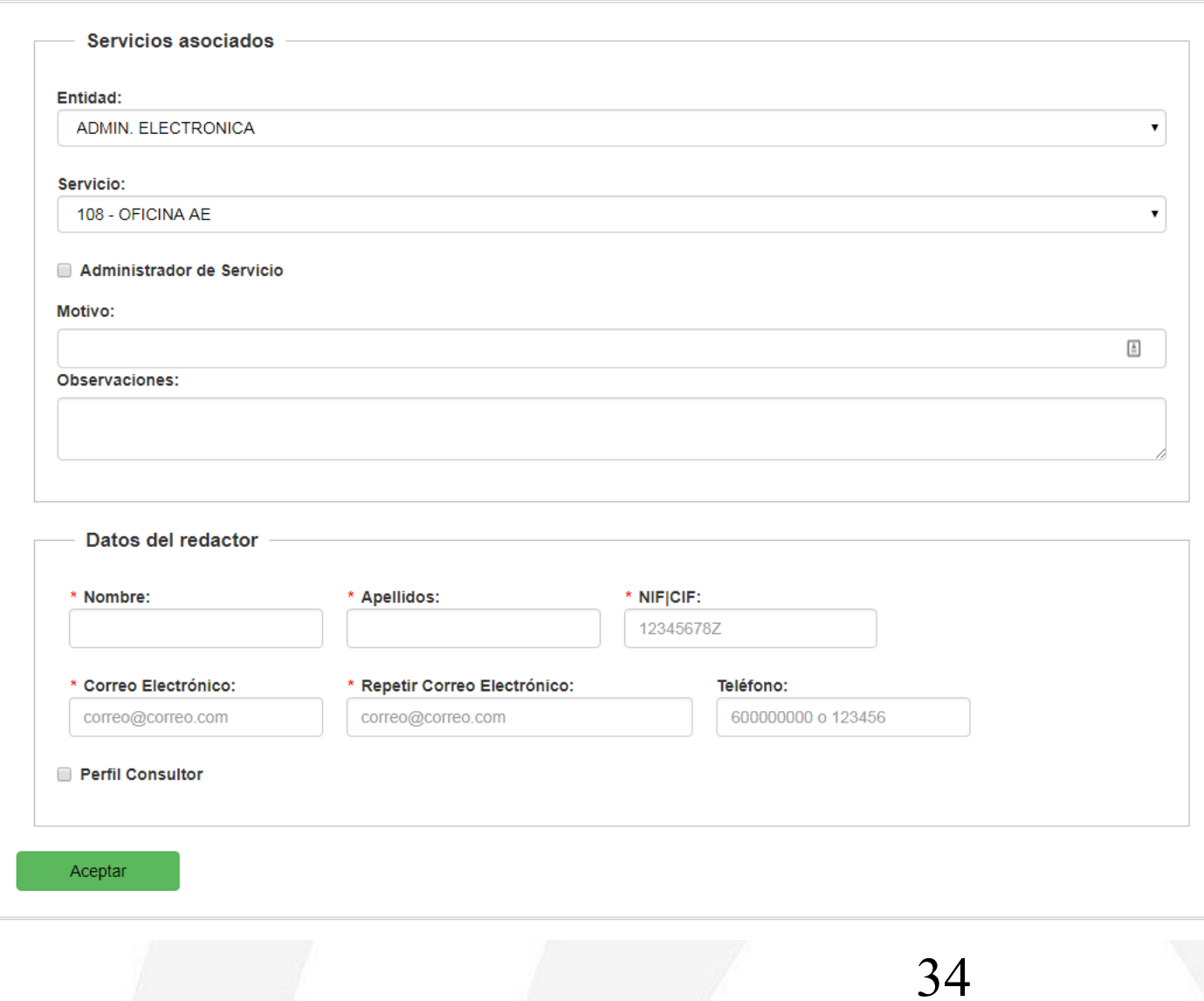

## Notific@-PNT. Alta de redactor (II)

#### Alta redactor

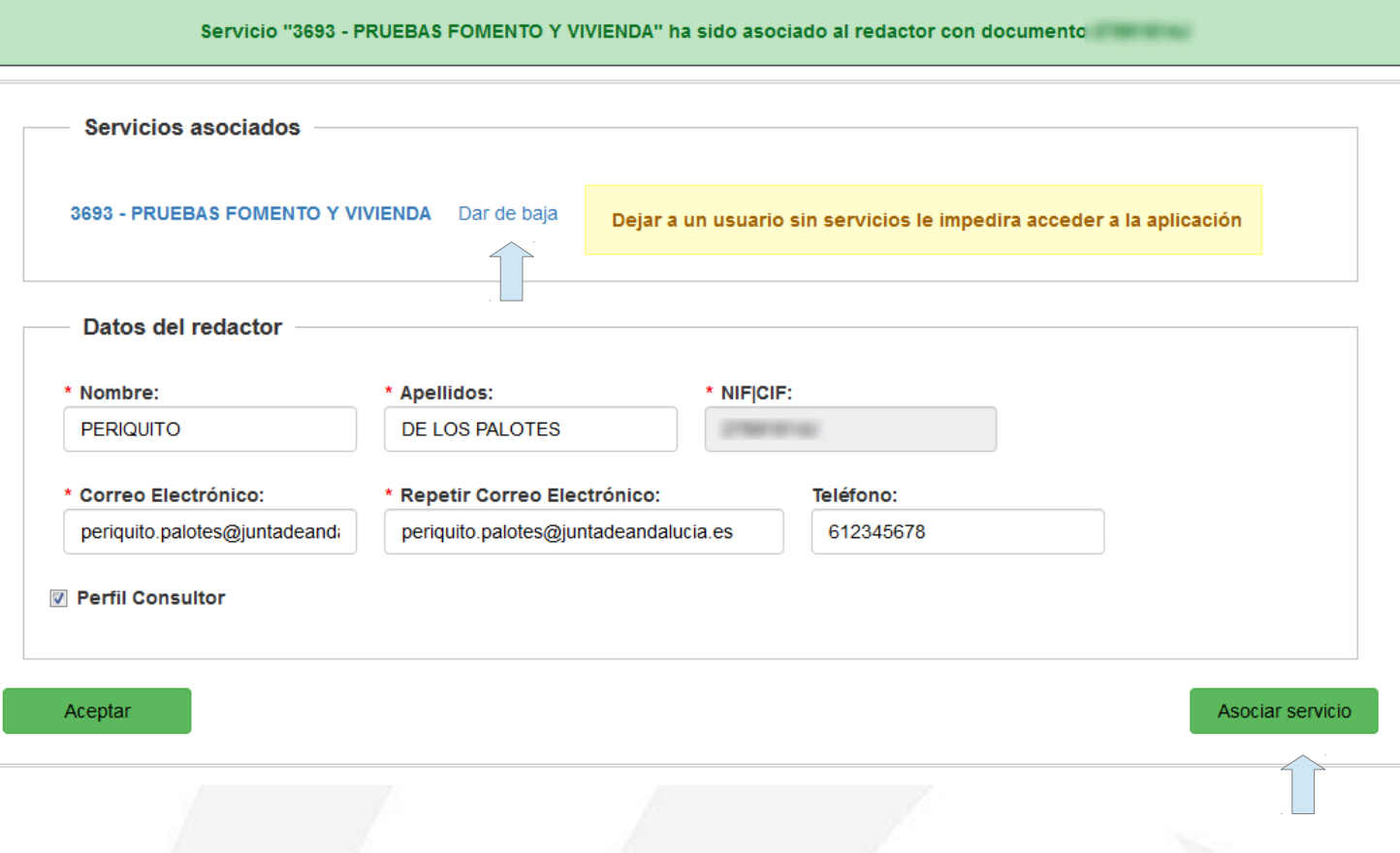

## Notific@-PNT. Alta de redactor (III)

#### Asociar Servicio a redactor

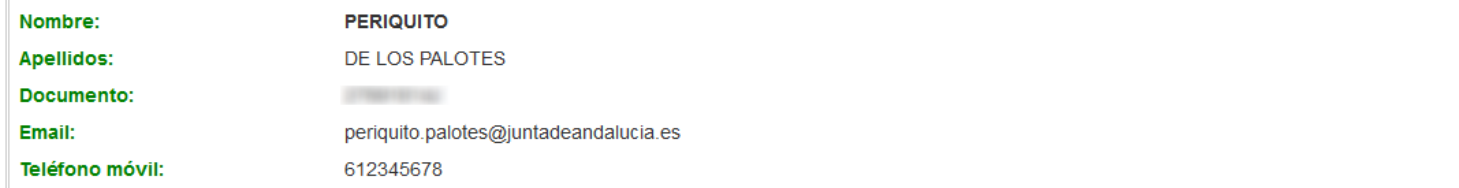

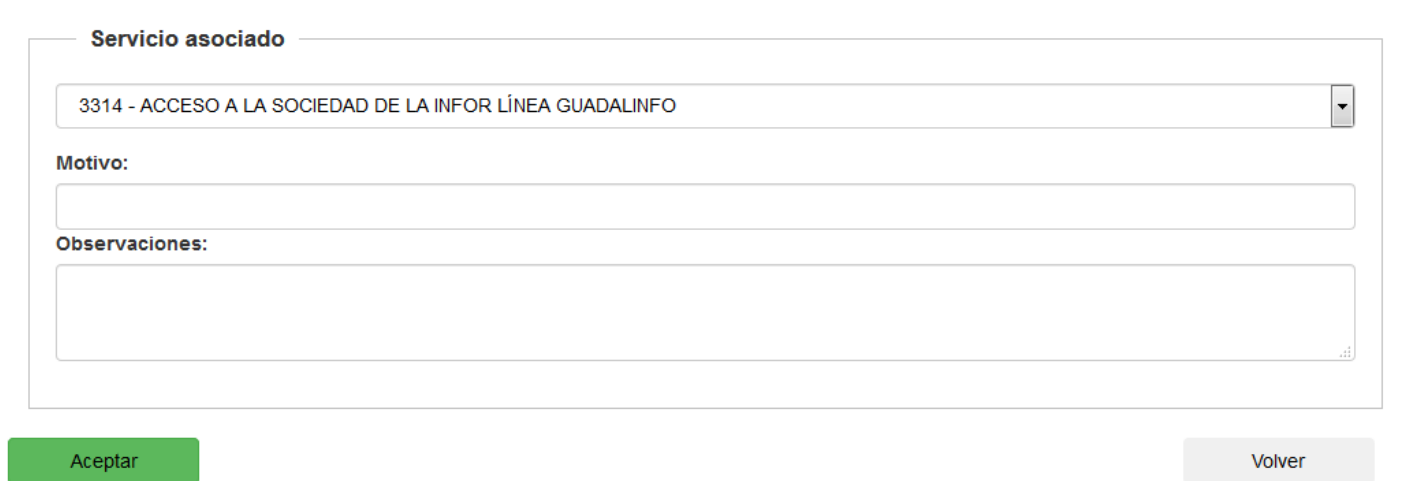

## Notific@-PNT. Consulta de redactores (I)

#### **Consulta Redactores**

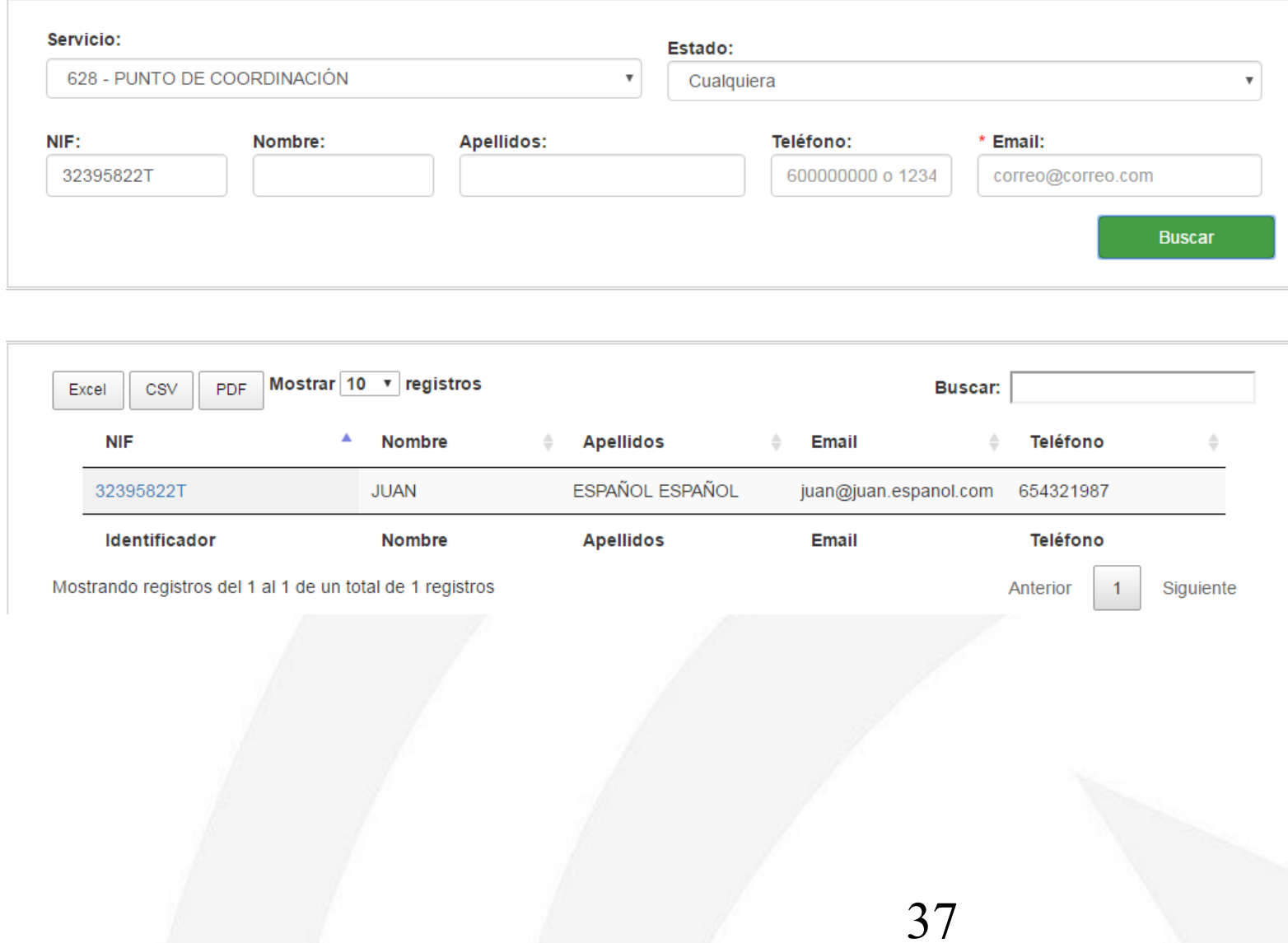

## Notific@-PNT. Consulta de redactores (II)

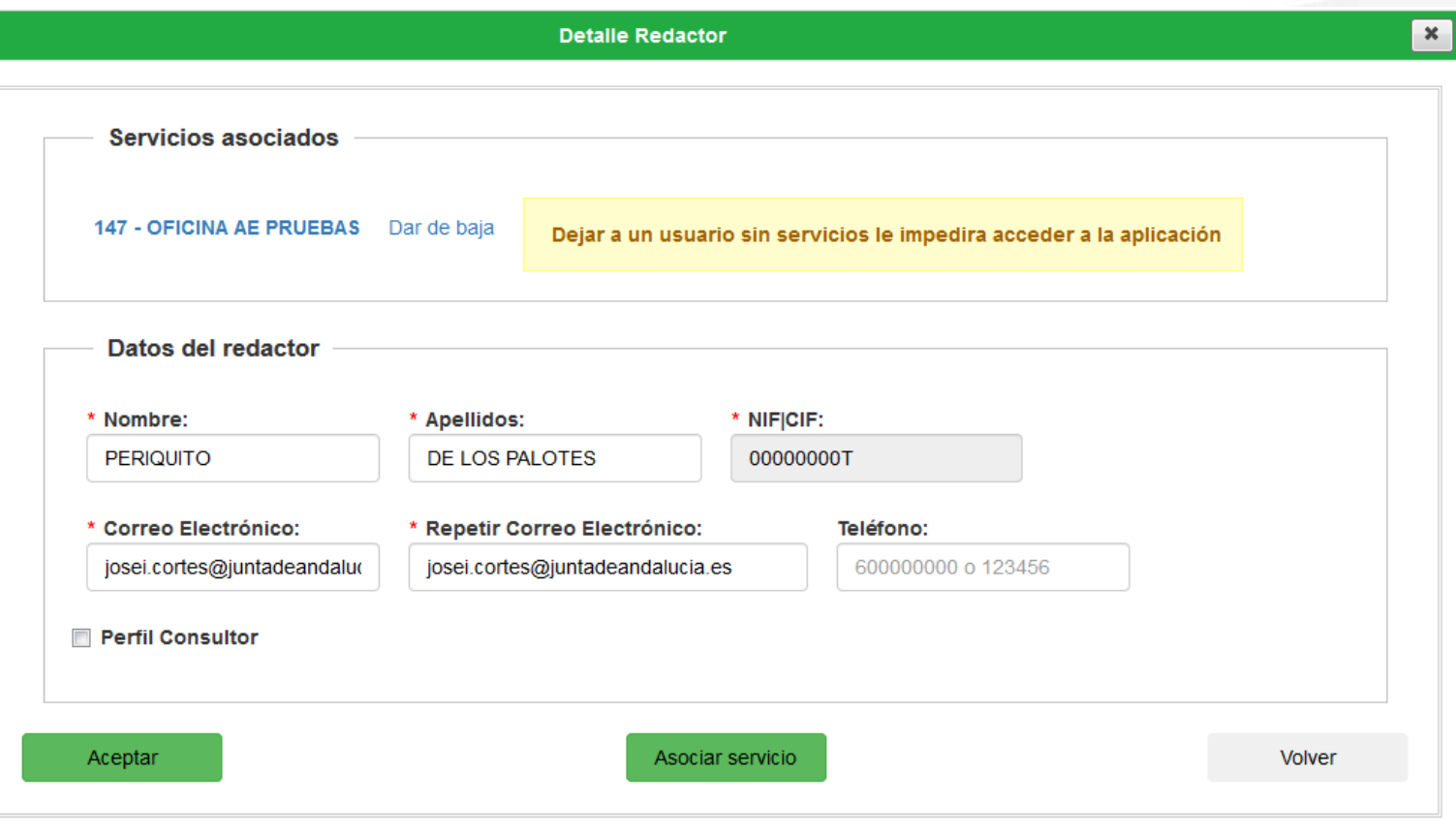

## Notific@-PNT. Editar servicios

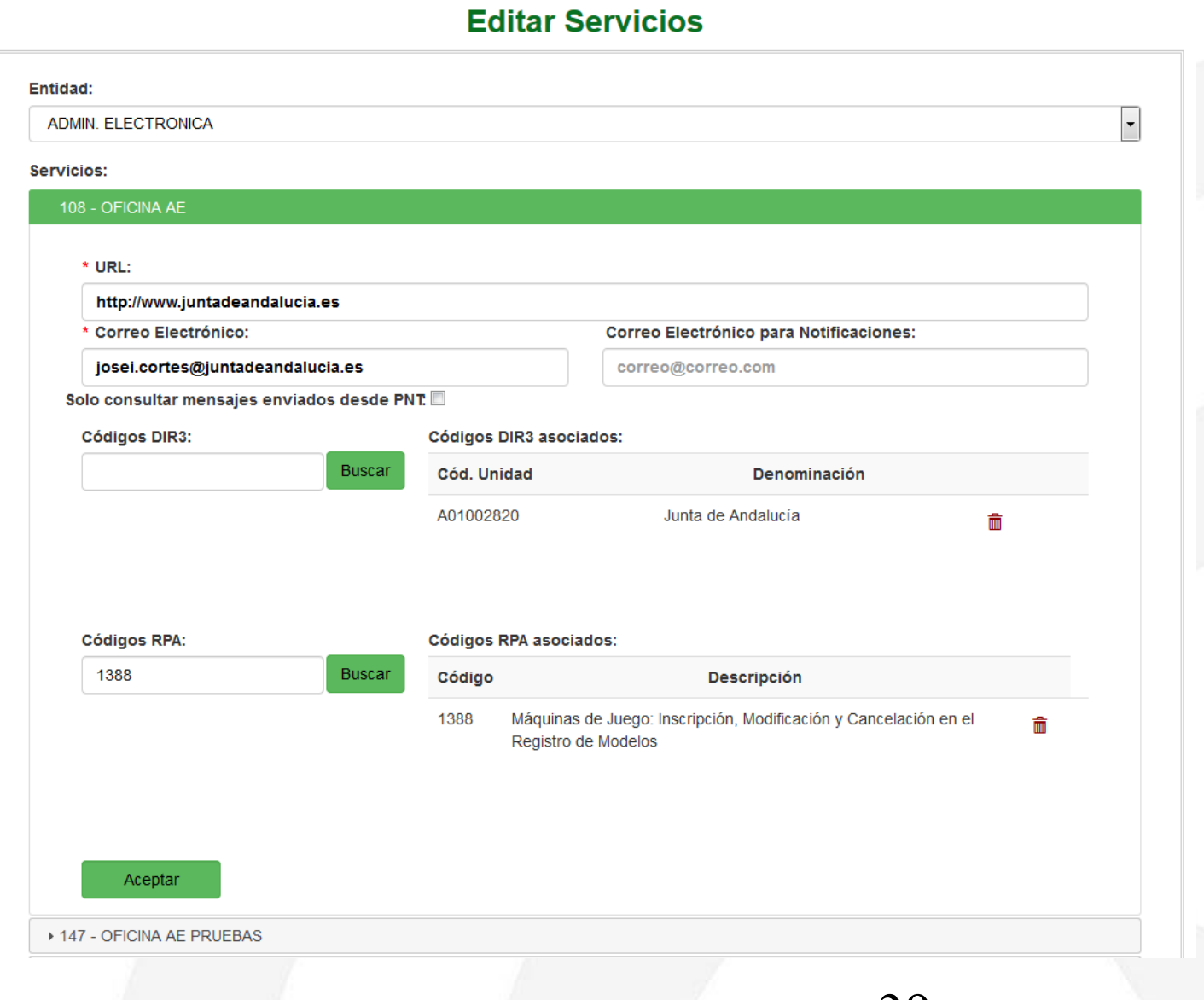

# **ÍNDICE**

**I Concepto y definiciones II Normativa aplicable III Abonados y buzones IV Notific@-PNT V PNT. Perfil Administrador VI PNT. Perfil Redactor VII PNT. Perfil Consultor**

## **Notific@-PNT. Perfil Redactor**

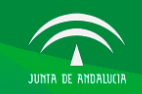

Sistema de Notificaciones **Telemáticas** 

Gestión de Abonados Gestión de Notificaciones

ALEJANDRO ROMÁN MÁRQUEZ - 740 JUNIT<br>5 Ene 2017 14:00 p SALIR

**SALIR** 

10 Ene 2017 10:31 am

Fecha y hora de último acceso: 05/01/2017 11:10:37

ALEJANDRO ROMÁN MÁRQUEZ - 71.

#### Servicios asociados al redactor

**Entidad Emisora:** Servicio: URL de soporte: **Contacto Administradores:** 

87 - PRUEBAS http://www.google.es ALEJANDRO ROMÁN MÁRQUEZ -

ORGANISMO GENERICO

@connectis-gs.es - 612341234

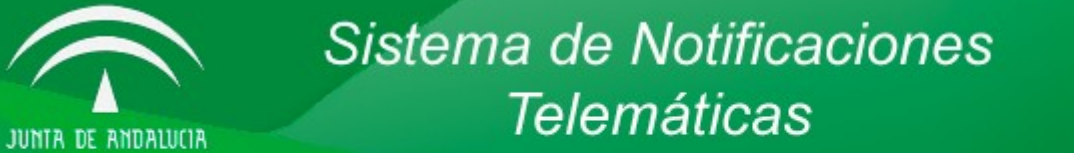

**Gestión de Notificaciones** 

Gestión de Notificaciones

Envío Notificación

Consulta de **Notificaciones** 

Servicios Asociados

**Gestión de Abonados** 

Gestión de Abonados

Alta de Abonado

Consulta de Abonados

## Notific@-PNT. Envío de Notificaciones (I)

Envío de Notificación

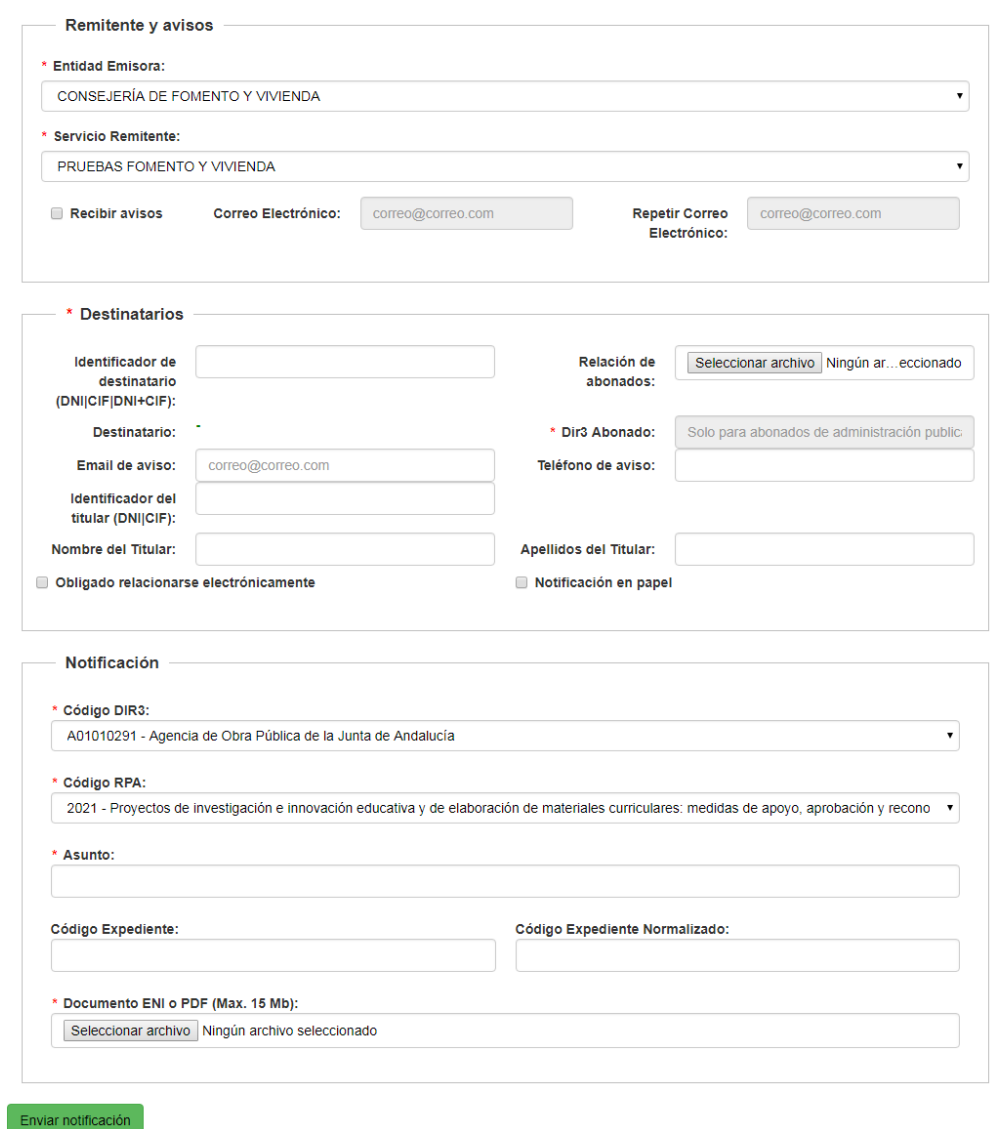

## Notific@-PNT. Envío de Notificaciones (II)

#### Resumen del envío de la remesa

Remesa con identificador 150529 registrada correctamente.

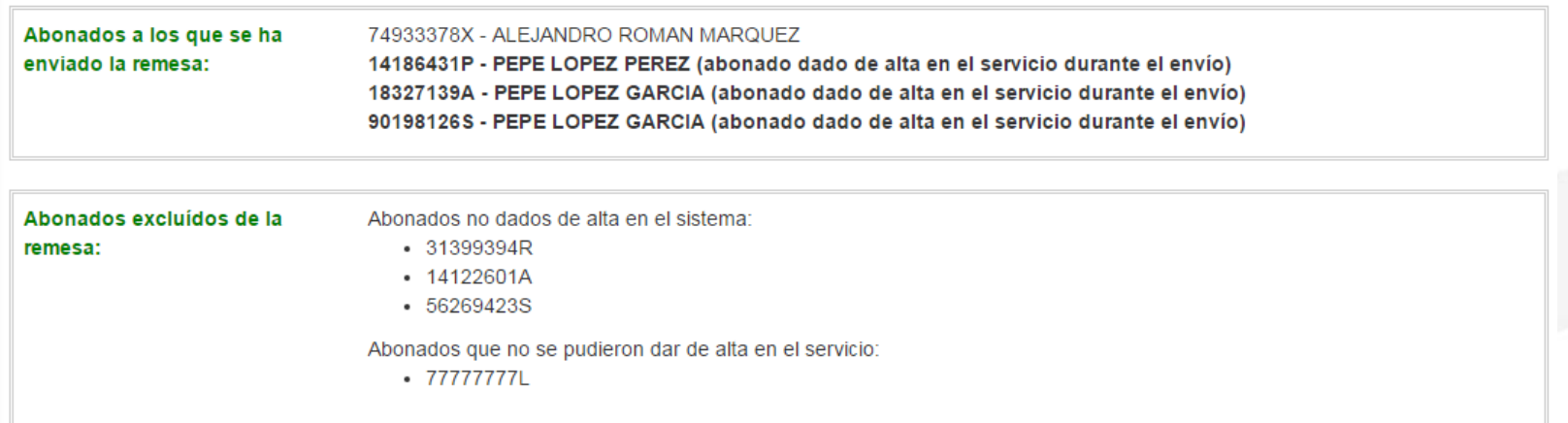

Volver

## **Notific@-PNT. Envío de Notificaciones (III)**

**Asunto:** Notifica - Procedimiento no telemático: PUESTA A DISPOSICIÓN De: notificacionespru.chap@juntadeandalucia.es Fecha: 24/01/2019 13:20

## Puesta a disposición de Notificación Telemática

Le informamos que el abonado **en el establica de la COSC** IGNACIO CORTES SANTOS ha recibido una notificación:

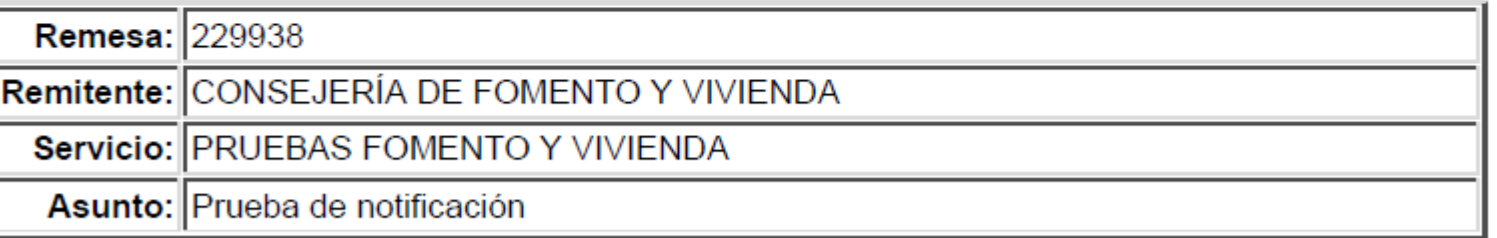

Este es un mensaje generado automáticamente. Por favor, no responda a este mensaje.

#### Notific@-PNT. Alta de abonados

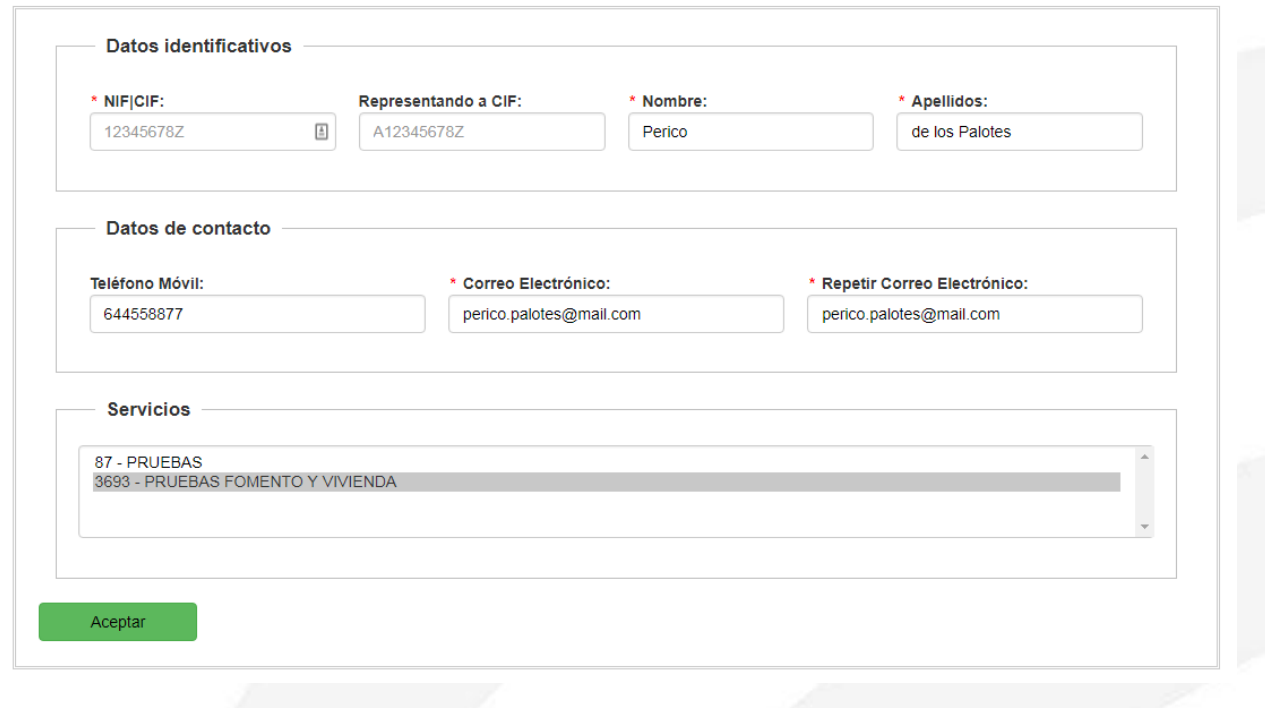

Alta de Abonado

El abonado 31188541N no estaba dado de alta en el sistema, se ha procedido a darlo de alta. El abonado 31188541N ha sido suscrito al **servicio 628 - PUNTO DE COORDINACIÓN** 

El usuario 31188541N no estaba suscrito al servicio 108 - OFICINA AE, se ha procedido a darlo de alta en dicho servicio. No se han modificado los datos personales ni de contacto del abonado.

El usuario 31188541N ya está dado de alta y suscrito al servicio 108 - OFICINA AE. No se han modificado los datos personales ni de contacto del abonado.

45

## **ÍNDICE**

**I Concepto y definiciones II Normativa aplicable III Abonados y buzones IV Notific@-PNT V PNT. Perfil Administrador VI PNT. Perfil Redactor VII PNT. Perfil Consultor**

## **Notific@-PNT. Perfil Consultor**

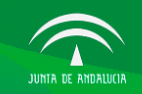

Sistema de Notificaciones **Telemáticas** 

Gestión de Abonados Gestión de Notificaciones

ALEJANDRO ROMÁN MÁRQUEZ - 740 JUNIT<br>5 Ene 2017 14:00 p SALIR

**SALIR** 

10 Ene 2017 10:31 am

Fecha y hora de último acceso: 05/01/2017 11:10:37

ALEJANDRO ROMÁN MÁRQUEZ - 71.

#### Servicios asociados al redactor

**Entidad Emisora:** Servicio: URL de soporte: **Contacto Administradores:** 

87 - PRUEBAS http://www.google.es ALEJANDRO ROMÁN MÁRQUEZ -

ORGANISMO GENERICO

@connectis-gs.es - 612341234

## Sistema de Notificaciones **Telemáticas**

**Gestión de Notificaciones** 

Gestión de Notificaciones

Consulta de Notificaciones

Servicios Asociados

JUNIA DE ANDALUCIA

Gestión de Abonados

Gestión de Abonados

Consulta de Abonados

47

### Notific@-PNT. Consulta de Notificaciones (I)

#### **Consulta Notificaciones**

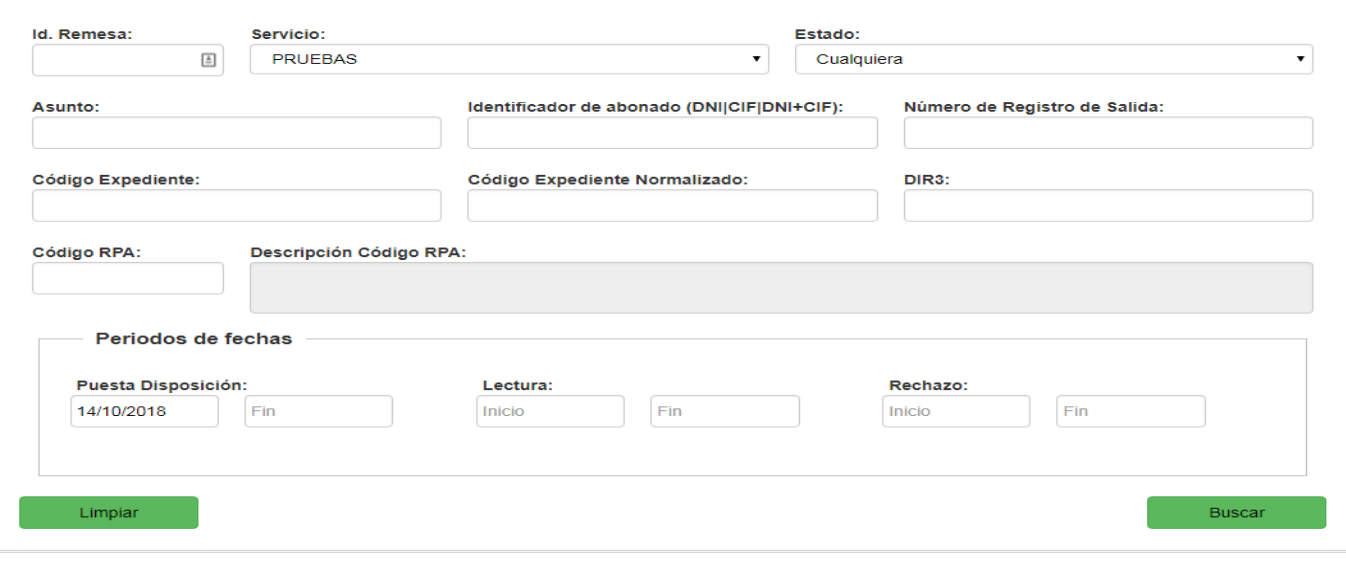

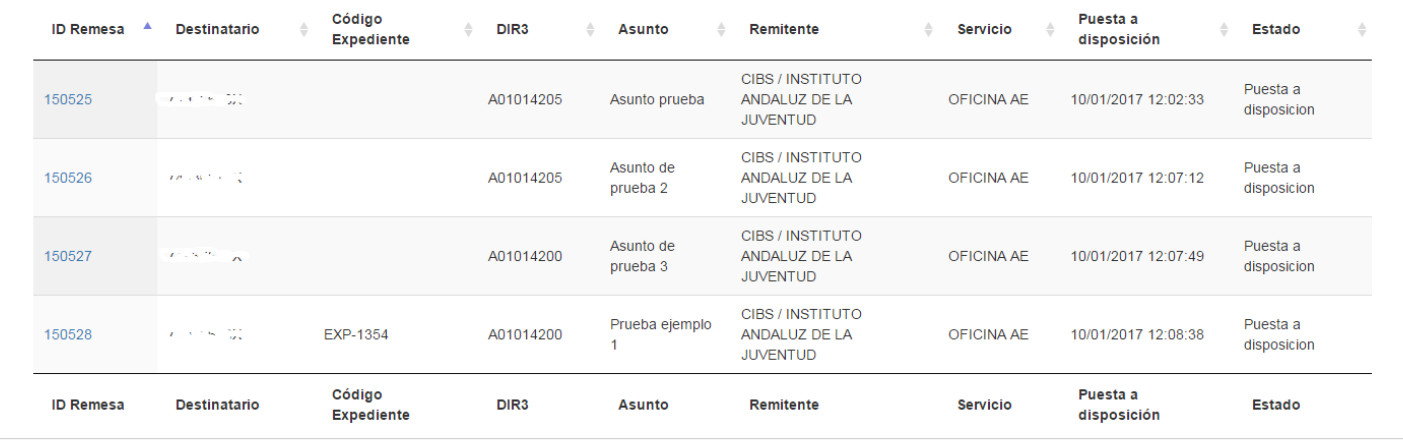

Mostrando registros del 1 al 4 de un total de 4 registros

Anterior  $1$ Siguiente

## Notific@-PNT. Consulta de Notificaciones (II)

#### **Detalle Notificación**

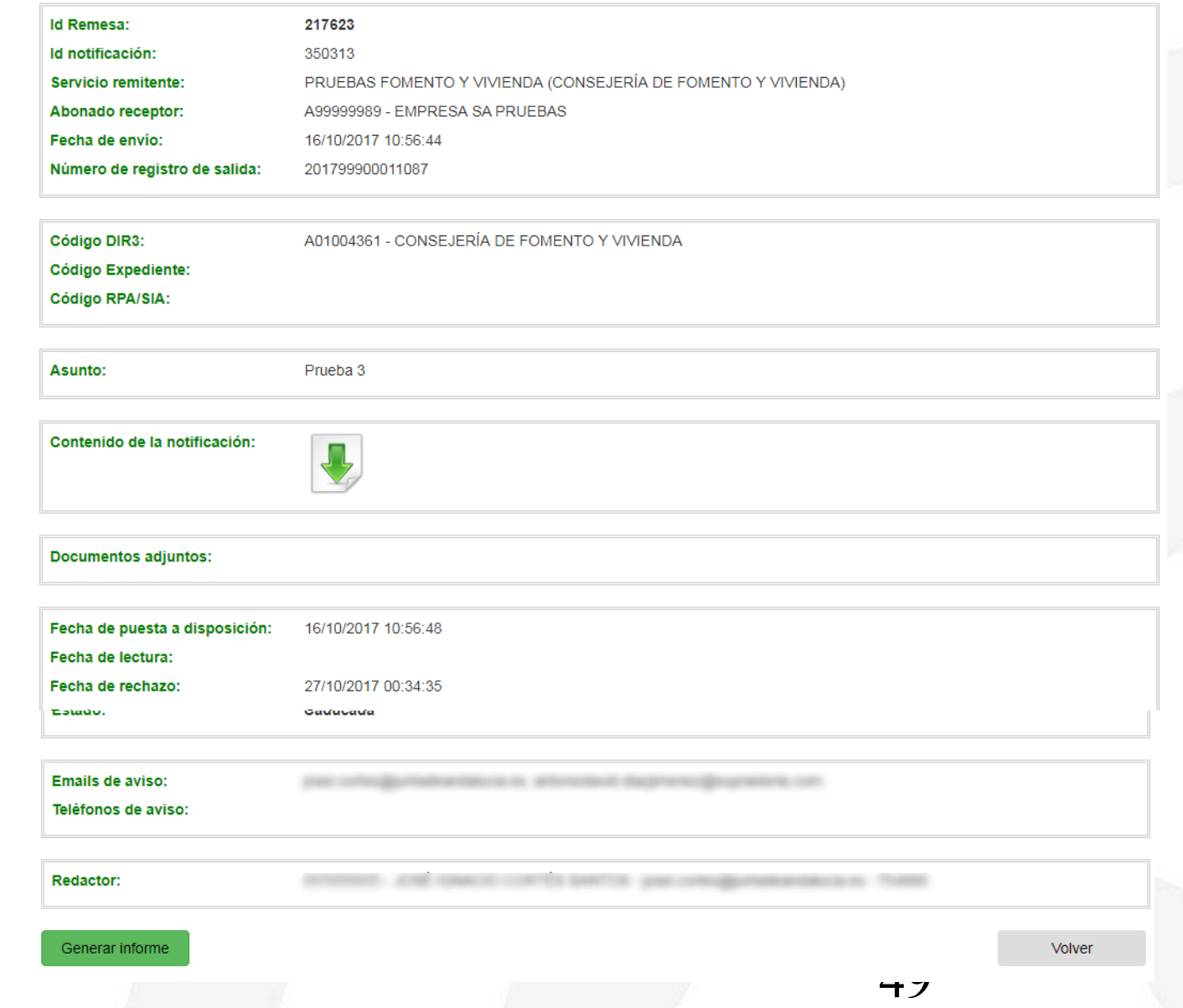

#### **Notific@-PNT. Consulta de Notificaciones (III)**

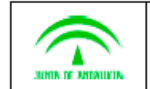

Sistema de Notificaciones Telemáticas

#### Datos de la notificación

Servicio: PRUEBAS FOMENTO Y VIVIENDA (ID: 3693) Entidad Emisora: CONSEJERÍA DE FOMENTO Y VIVIENDA Asunto de la notificación: Prueba 3 Notificación creada por: JOSÉ IGNACIO CORTÉS SANTOS Fecha y Hora de creación: 16/10/17 10:56 Abonado: EMPRESA SA PRUEBAS Id. de Abonado: A99999989 Email al cual se remitió el mensaje inicial de puesta a disposición: josei.cortes@juntadeandalucia.es Remesa/Id. de Notificación: 217623 / 350313 Número de salida en el Registro electrónico: 201799900011087 Órgano que notifica: A01004361 - CONSEJERÍA DE FOMENTO Y VIVIENDA Código de Expediente: -Código del procedimiento en el Registro de Procedimientos Administrativos: -Tamaño de la notificación: 1MB Contenido de la notificación

Huella digital de la notificación (SHA-256): 1+CxJLDmgkJA5JukY5yaP023VsTDi001YeGKJwDI/ZU-

#### Ficheros adjuntos

La notificación no tiene ficheros adjuntos.

Estados de la notificación

Puesta a disposición: 16/10/17 10:56

Primer acceso al contenido: -

Rechazo expreso: -

Caducada: 27/10/17 00:34

#### Generación del informe

Fecha y hora de generación: 07/11/17 19:09. Usuario: JOSÉ IGNACIO CORTÉS SANTOS.

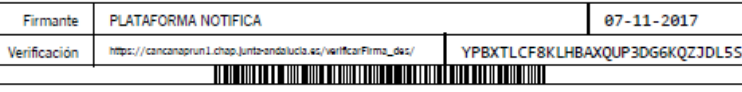

R 岡

## Notific@-PNT. Consulta de abonados (I)

#### **Consulta Abonados**

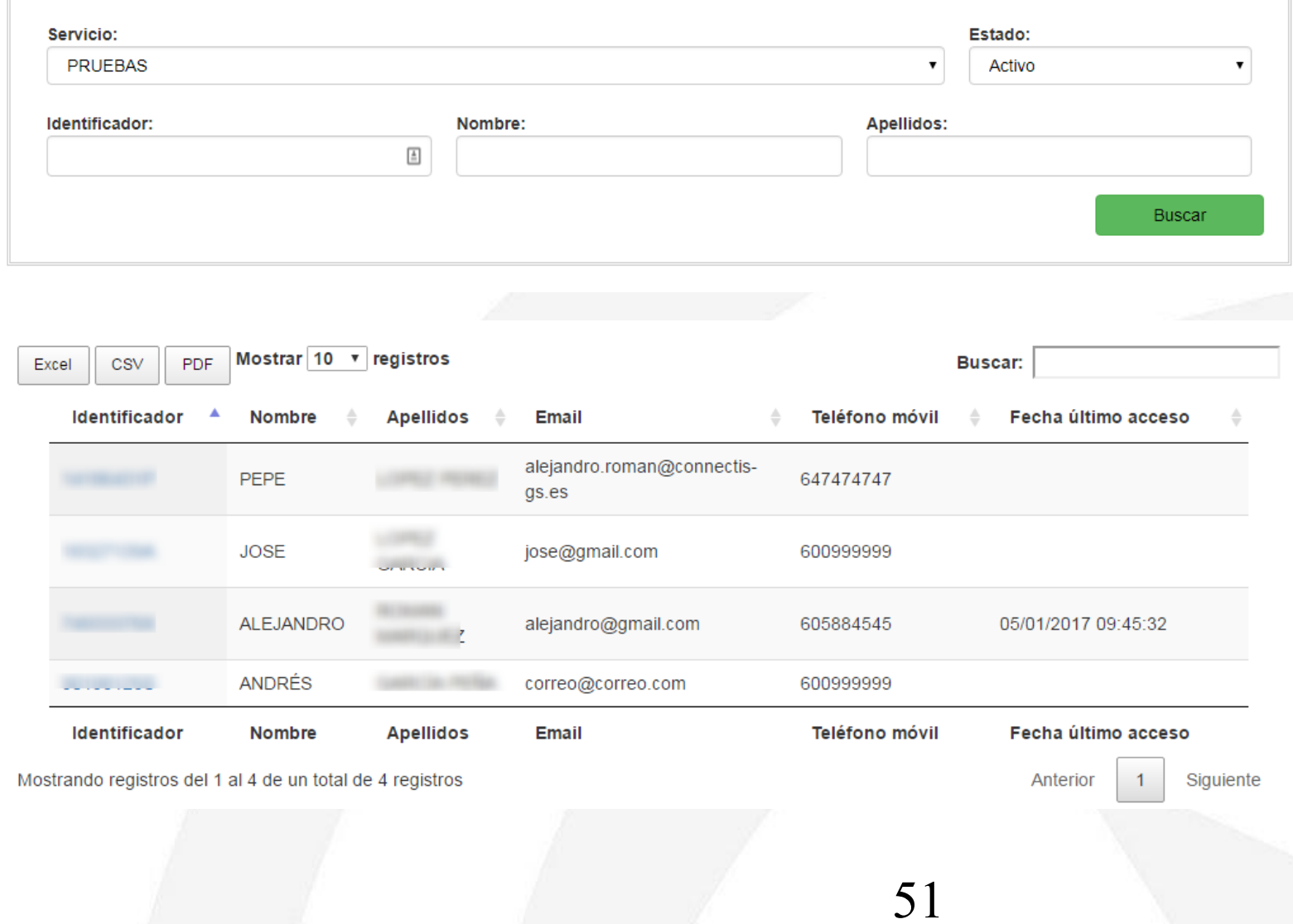

## Notific@-PNT. Consulta de abonados (II)

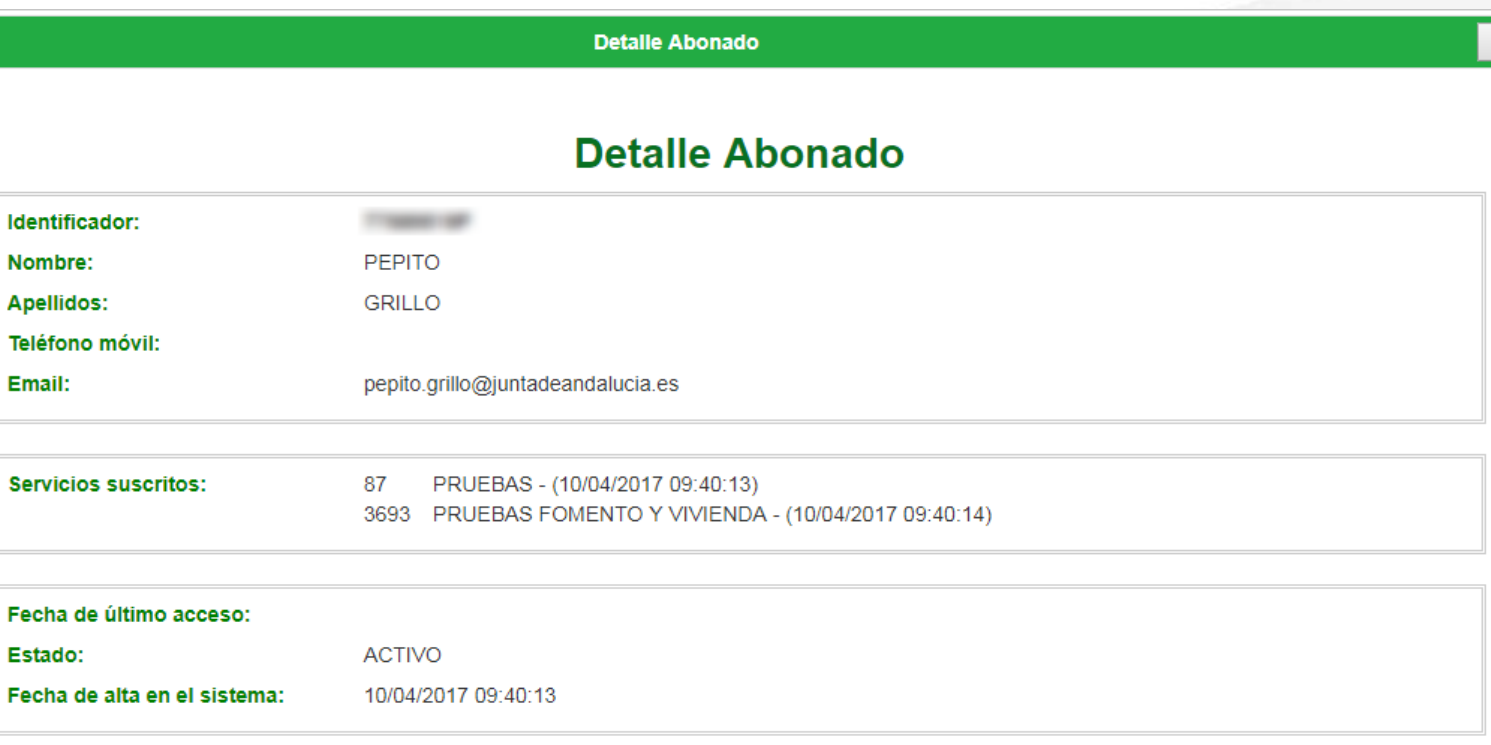

Volver

## *Muchas gracias*

*José Ignacio Cortés Santos josei.cortes@juntadeandalucia.es Dirección General de Política Digital Consejería de Economía, Hacienda y Administración Pública*